# Podstawy Programowania PalmOS

- O czym należy pamiętać:
- mały ekran (160x160)
- utrudnione wpisywanie tekstu
- synchronizacja z komputerem PC
- ograniczona wielkość pamięci
- szybkość działania

Program jest bazą danych składającą się z zasobów m.in.:

- kod programu
- elementy interfejsu uzytkownika
- łańcuchy tekstowe
- formatki
- ikony

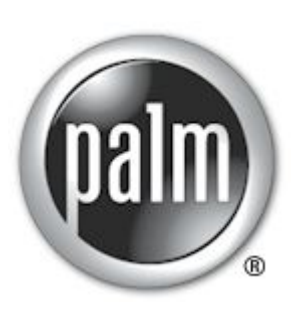

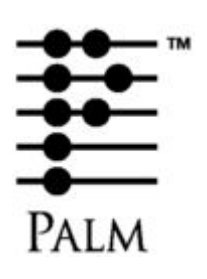

## Elementy interfejsu użytkownika

#### Alarmy:

- informacyjne
- pytanie
- ostrzeżenie
- zatrzymanie

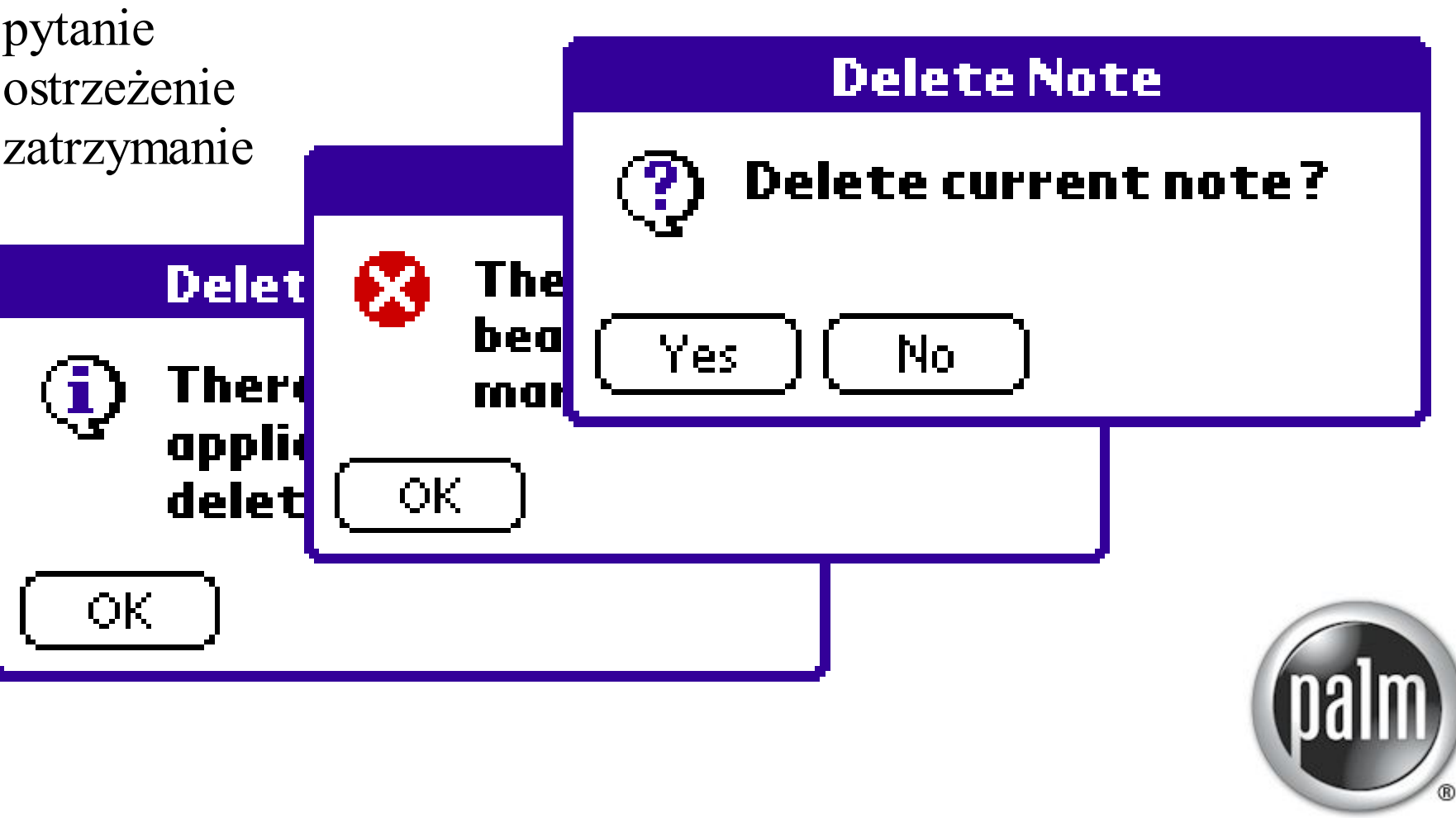

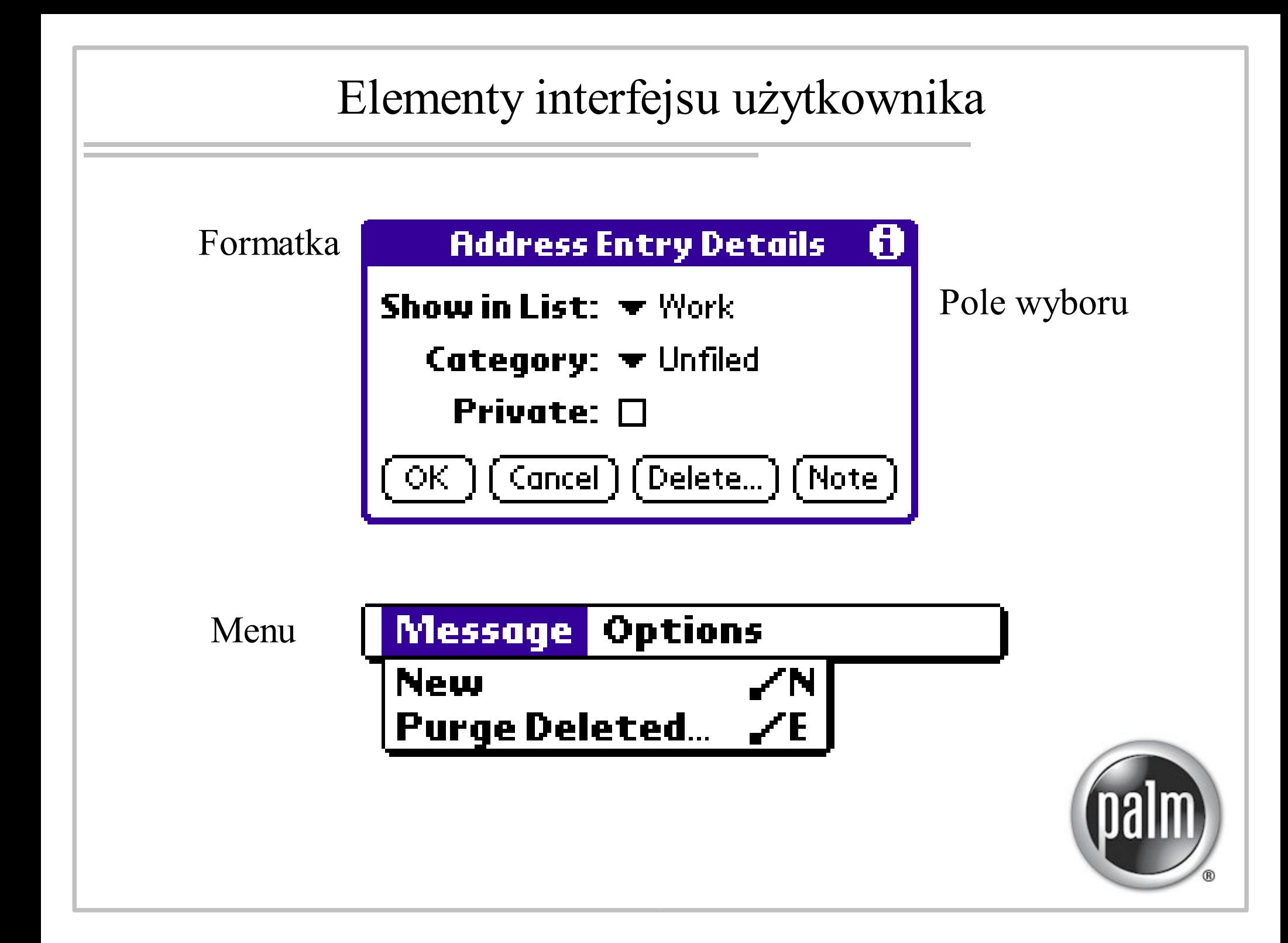

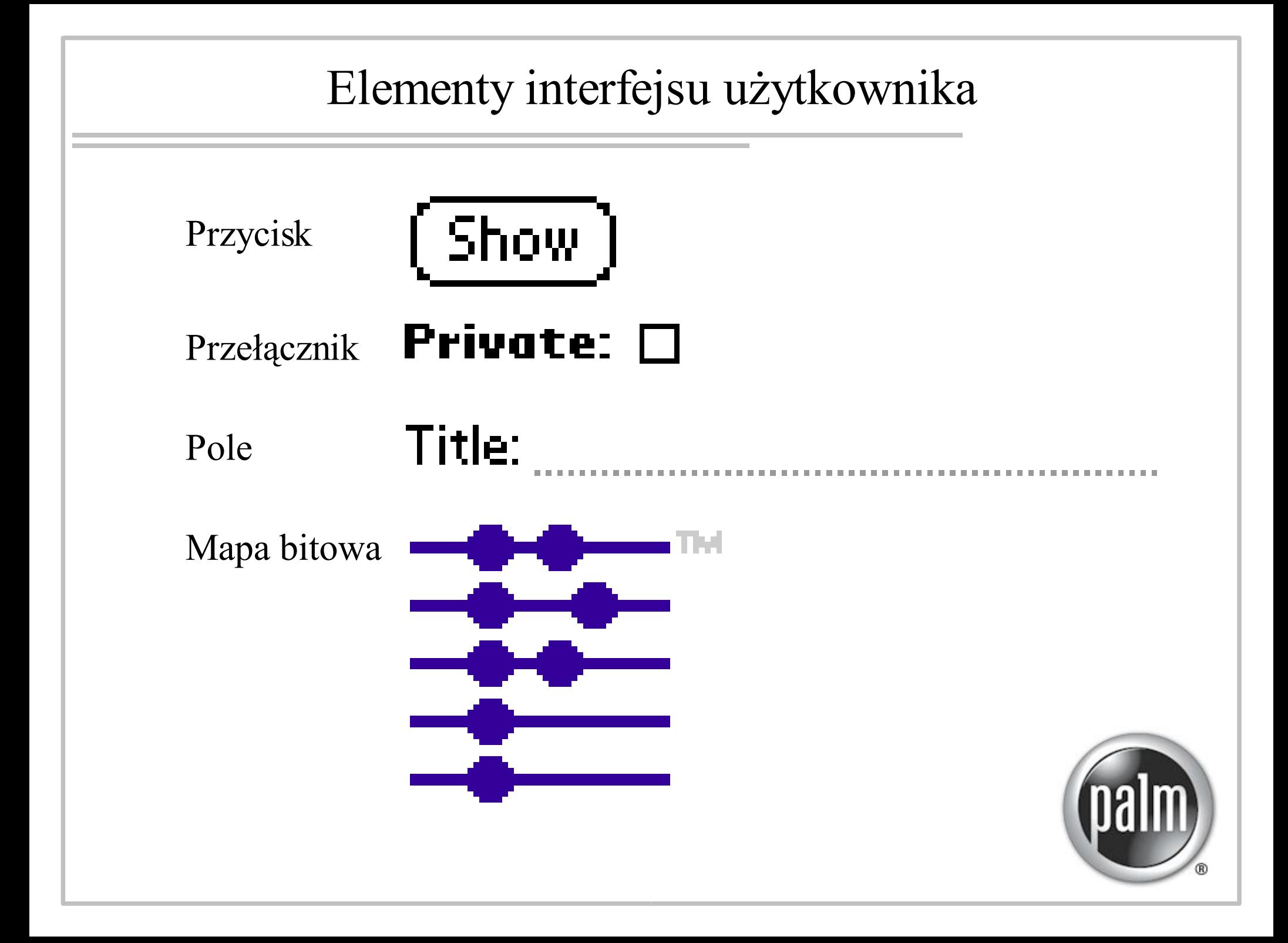

## Elementy interfejsu użytkownika

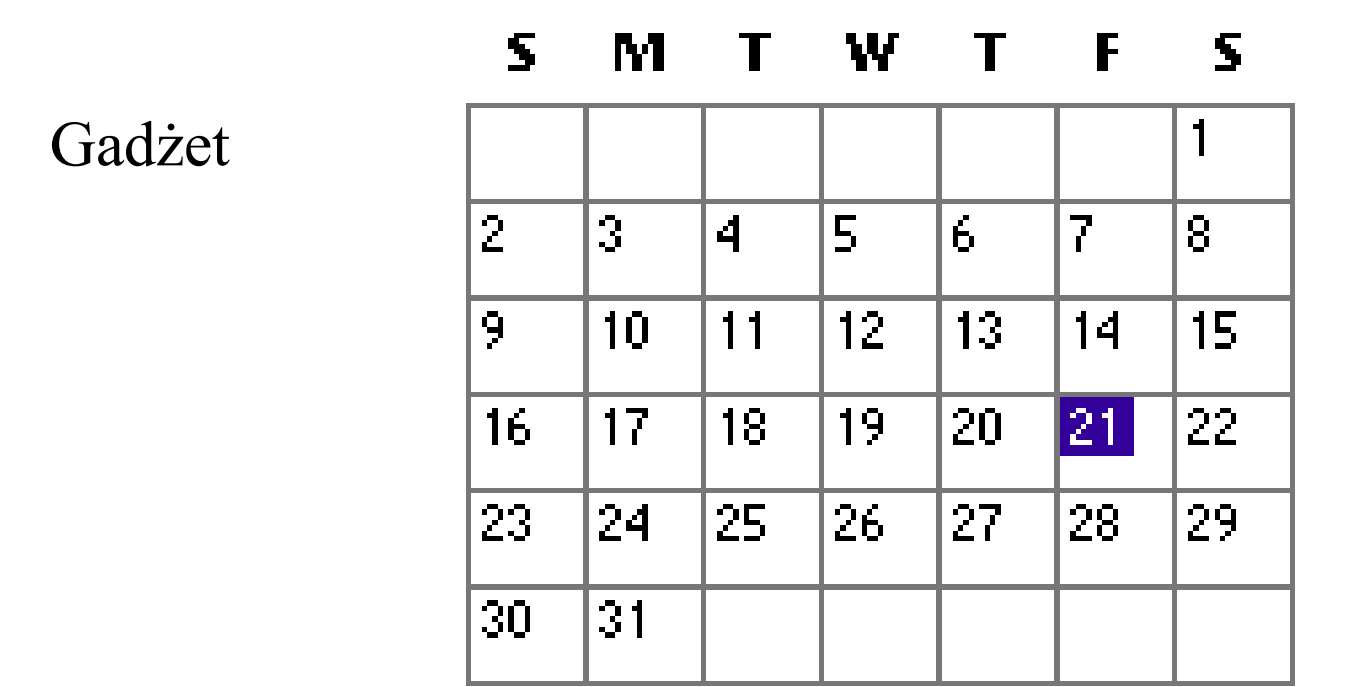

Znacznik Shift $\ddot{\mathbf{r}}$ 

Subj: Etykieta Body:

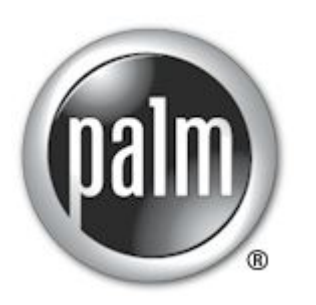

## Narzędzia programistyczne

- PalmOS Developer Suite http://www.palmsource.com/developers

Oparty na środowisku programistycznym ECLIPSE – IBM Programowanie w C/C++

- Emulator

Wykorzystuje oryginalną zawartość pamięci ROM komputerów Palm.

![](_page_5_Picture_5.jpeg)

![](_page_5_Picture_6.jpeg)

Punktem wejściowym programu jest zawsze funkcja PilotMain.

```
UInt32 PilotMain(UInt16 cmd, MemPtr cmdPBP, UInt16 launchFlags)
{
   Err error = errNone;
   switch (cmd) {
       case sysAppLaunchCmdNormalLaunch:
          if ((error = AppStart()) == 0) {
              AppEventLoop();
              AppStop();
          }
          break;
       default:
          break;
   }
   return error;
}
```
Funkcja AppStart służy do inicjalizacji głównej formatki aplikacji.

```
static Err AppStart(void)
{
   FrmGotoForm(MainForm);
   return errNone;
}
```
W tej funkcji można także załadować preferencje użytkownika, otworzyć bazę danych, zaalokować pamięć.

Funkcja AppStop może być pusta. Aplikacja powinna w niej m.in. zwolnić przydzieloną pamięć.

![](_page_7_Picture_5.jpeg)

Aplikacja pracuje w pętli wewnątrz funkcji AppEventLoop.

```
static void AppEventLoop(void)
{
   Err error;
   EventType event;
   do {
      EvtGetEvent(&event, evtWaitForever);
```

```
if (SysHandleEvent(&event))
   continue;
```

```
if (MenuHandleEvent(0, &event, &error))
   continue;
```

```
if (AppHandleEvent(&event))
   continue;
```

```
FrmDispatchEvent(&event);
```
**}**

**} while (event.eType != appStopEvent);**

![](_page_8_Picture_8.jpeg)

Funkcja EvtGetEvent

- pobiera zdarzenia z kolejki zdarzeń,
- ważnym jej parametrem jest czas jaki ma czekać na zdarzenie jeśli kolejka jest pusta,
- evtWaitForever usypia aplikację oszczędzanie energii,
- evtNoWait natychmiastowy powrót komputer pracuje bez przerwy

Funkcja SysHandleEvent

- pierwsza w kolejności,
- obsługa zdarzeń systemowych.

Funkcja MenuHandleEvent

- przetwarza zdarzenia związane z menu.

![](_page_9_Picture_11.jpeg)

Funkcja AppHandeEvent

- standardowa konstrukcja,
- załadowanie formatek,
- przypisanie funkcji obsługi zdarzeń do formatek.

Funkcja FrmDispatchEvent

- reakcja na standardowe polecenia,
- wywołanie funkcji przypisanej do okienka.

![](_page_10_Picture_8.jpeg)

#### AppHandleEvent

```
static Boolean AppHandleEvent(EventType* pEvent)
{
   UInt16 formId;
   FormType* pForm;
   Boolean handled = false;
   if (pEvent->eType == frmLoadEvent) {
      formId = pEvent->data.frmLoad.formID;
      pForm = FrmInitForm(formId);
      FrmSetActiveForm(pForm);
      switch (formId) {
      case MainForm:
          FrmSetEventHandler(pForm, MainFormHandleEvent);
         break;
      default:
         break;
      }
      handled = true;
   }
   return handled;
}
```
#### MainFormHandleEvent

```
static Boolean MainFormHandleEvent(EventType* pEvent)
{
   Boolean handled = false;
   FormType* pForm;
   Err err;
   switch (pEvent->eType) {
      case menuEvent:
          return MainFormDoCommand(pEvent->data.menu.itemID);
      case frmOpenEvent:
         pForm = FrmGetActiveForm();
          FrmDrawForm(pForm);
         handled = true;
         break;
       break;
      default:
      break;
   }
   return handled;
}
```
### Edytor zasobów

![](_page_13_Figure_1.jpeg)

Przykład edycji parametrów przycisku. Przycisk otrzymał identyfikator ID.

Identyfikator wykorzystujemy w programie.

![](_page_13_Picture_4.jpeg)

### Wykorzystanie zasobów

Wykorzystanie listy wyboru oraz przycisku w programie.

```
switch (pEvent->eType) {
        case popSelectEvent:
        if (pEvent->data.ctlEnter.controlID == 1004) {
            switch(pEvent->data.popSelect.selection) {
              case 0:
                step_size = 5;
                break;
              case 1:
                step_size = 10;
                break;
                  ...................
              }
           }; //if
            break;
        case ctlSelectEvent:
        if (pEvent->data.ctlSelect.controlID == 1001) {
                start counting();
           }; //if
            break;
        } //switch pEvent->eType
```
![](_page_14_Picture_3.jpeg)

#### Wykorzystanie zasobów

```
Wykorzystanie etykiety jako elementu wyjściowego.
static Boolean MainFormHandleEvent(EventType* pEvent)
{
Boolean handled = false;
FormType* pForm;
Char lancuszek[]=" "; //20 znakow
....
case ctlSelectEvent:
if (pEvent->data.ctlSelect.controlID == 1000) {
            pForm = FrmGetActiveForm();
            StrCopy(lancuszek, "Wcisnales klawisz ");
            FrmCopyLabel (pForm, 1603, lancuszek);
       };
                       \Box Label
       break;
                                               1603
                         ID
....Left
                                               39.
                                               50<sub>1</sub>Top
                          Text
                                               12345678901234567890
                         Font
                                               Bold
                                                \blacktriangledownUsable
```
#### A teraz Rodacy do pracy !!

![](_page_16_Picture_1.jpeg)